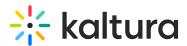

# My Media in Brightspace

Last Modified on 06/13/2025 5:31 pm IDT

2会 This article is designated for all users.

### About

**My Media** is your personal space for managing all the media you've uploaded or created over time. It's unique to each user, showing only your content, which remains private until you choose to publish it in one or more channels or courses. You can also collaborate by adding other users to your media.

With intuitive media cards, powerful search and filter options, and bulk actions, organizing and managing your content is effortless. Plus, you can access analytics, embed content, and easily manage everything according to your needs and permissions.

#### •

The instructions below are for non-Theming users. If you have Theming enabled, please refer to our article 'My Media - Theming'.

## Access My Media

Enter your course, then on the left menu bar, click on My Media.

#### i

- Depending on your account setup, you may access My Media differently. See your Kaltura Administrator for further information.
- If you cannot access My Media content/actions, ask your Kaltura Administrator to give you the required permission.

The My Media page displays.

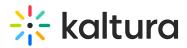

| My Media                                          | C 0                        | My Calendar    | My Dashboard | C <sup>®</sup> My recycle bin |
|---------------------------------------------------|----------------------------|----------------|--------------|-------------------------------|
| Q Search My Media                                 |                            | <b>(i)</b>     |              |                               |
| Filters ><br>Search In: All Fields • Sort By: Cre | eation Date - Descending 🖌 | =              | Add New      | <ul> <li>ACTIONS </li> </ul>  |
|                                                   |                            |                |              |                               |
| 01:00                                             | Wishes - A Public Service  | e Announcement |              | Le 🖋 🛍                        |
| •                                                 | My stitched video - Quiz   |                |              | 止 & 前                         |
| 00.23                                             | Published<br>stitch        | 0 • 0 • 0      |              |                               |

Media is displayed on this page if you have uploaded it or were added as a media collaborator. If you have not uploaded any media yet, see 'Add Media' for instructions on doing so.

### Set the My Media display

Content in My Media may be displayed in one of three ways - Grid, Detailed, or Collapsed view. You may change this display by clicking one of the three buttons below:

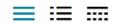

Collapsed View

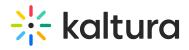

| My Media                                                                              | C        | • | 1        | My Calendar | <b>1</b> | 1y Da      | shbo     | ard  |
|---------------------------------------------------------------------------------------|----------|---|----------|-------------|----------|------------|----------|------|
| Q Search My Media                                                                     | <b>i</b> |   |          |             |          |            |          |      |
| Filters ➤<br>Search In: All Fields ♥ Sort By: Creation Date - Descending ♥            | ≡        | ≔ | ■        | Add Nev     | v 🍾      | ACT        | 101      | VS 🗸 |
|                                                                                       |          |   |          |             |          |            |          |      |
| □ AI and Robotics                                                                     |          |   |          |             |          | <u>.h</u>  | 541      | Û    |
| Mark Smith Introduction                                                               |          |   |          |             |          | <u> .h</u> | da t     | Ŵ    |
| Daniel Pauley - The Ocean's Shifting Baseline                                         |          |   |          |             |          | <u>.11</u> | SAR      | Û    |
| Breakout Room Recording                                                               |          |   |          |             |          | <u>.h</u>  | 588      | Û    |
| Rec - May 9, 2024 3:55 PM - BOR-Breakout Room 1_KME Essentials                        |          |   |          |             |          | <u></u>    | <b>S</b> | Û    |
| Detailed View                                                                         |          |   |          |             |          |            |          |      |
| My Media                                                                              | C        | • |          | My Calendar | 20 M     | /ly Da     | shbo     | bard |
| Q Search My Media                                                                     | ()       |   |          |             |          |            |          |      |
| Filters >         Search In: All Fields *       Sort By: Creation Date - Descending * | ≡        | ≔ | <b>—</b> | Add Nev     | v ¥      | АСТ        | 101      | VS v |
|                                                                                       |          |   |          |             |          |            |          |      |
| AI and Robotics                                                                       |          |   |          |             |          | <u>[.h</u> | -        | Î    |

Owner • on May 22, 2024

Owner • on May 22, 2024

Owner • on May 22, 2024

Mark Smith Introduction

Published

Owner • on May 22, 2024

Owner • on May 22, 2024

Owner • on May 22, 2024

Owner • on May 22, 2024

Owner • on May 22, 2024

Owner • on May 22, 2024

Owner • on May 22, 2024

Owner • on May 22, 2024

Owner • on May 22, 2024

Owner • on May 22, 2024

Owner • on May 22, 2024

Owner • on May 22, 2024

Owner • on May 22, 2024

Owner • on May 22, 2024

Owner • on May 22, 2024

Owner • on May 22, 2024

Owner • on May 22, 2024

Owner • on May 22, 2024

Owner • on May 22, 2024

Owner • on May 22, 2024

Owner • on May 22, 2024

Owner • on May 22, 2024

Owner • on May 22, 2024

Owner • on May 22, 2024

Owner • on May 22, 2024

Owner • on May 22, 2024

Owner • on May 22, 2024

Owner • on May 22, 2024

Owner • on May 22, 2024

Owner • on May 22, 2024

Owner • on May 22, 2024

Owner • on May 22, 2024

Owner • on May 22, 2024</

6

Copyright © 2025 Kaltura Inc. All Rights Reserved. Designated trademarks and brands are the property of their respective owners. Use of this document constitutes acceptance of the Kaltura Terms of Use and Privacy Policy.

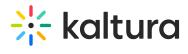

#### Table View

| My Media                                                                   | C 🛈 🛗 My Calendar 🚳 My Dashboard |
|----------------------------------------------------------------------------|----------------------------------|
| Q Search My Media                                                          | 0                                |
| Filters ><br>Search In: All Fields 👻 Sort By: Creation Date - Descending 💌 | Add New Y ACTIONS Y              |

| TITLE                               | TAGS | PLAYS | UPDATED AT   | PUBLISHED IN | Actions      |
|-------------------------------------|------|-------|--------------|--------------|--------------|
| AI and Robotics                     |      | 4     | May 22, 2024 | 961          | Ju 🖋 🛅       |
| Mark Smith Introduction             |      | 5     | May 22, 2024 | 961          | <u>u</u> 🖋 💼 |
| Daniel Pauley - The Ocean's Shiftin |      | 2     | May 22, 2024 | 961          | Lu 🖋 🛍       |
| Breakout Room Recording             |      | 8     | May 22, 2024 |              | u 🖋 🛍        |
| Rec - May 9, 2024 3:55 PM - BOR     |      | 10    | May 16, 2024 |              | <u>u</u> / m |
| Kaltura Meeting (KME) Admin & C     |      | 0     | May 08, 2024 |              | e 10         |